# User Manual for "teba" Solar T-62T-32 ECU

(Firmware Revision 1.6)

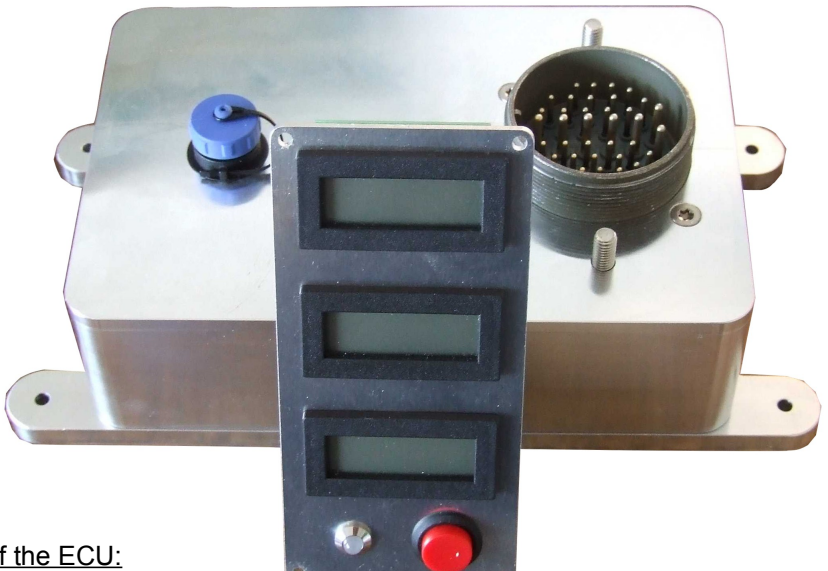

1. Basic Features of the ECU:

- ➔ specifically designed for the Solar T-62T-32 turbine engines
- ➔ controls all the engine systems and monitors their functions
- ➔ includes analogue governor (RPM stability appr. +-0.5% no-load / full-load), startup sequencer, safety monitoring systems
- → internal data logging of the last 136 minutes of operation on a secondly schedule as well as total run time and startup cycle counter, data can be retrieved by an USB 2.0 interface onto a PC
- ➔ post-shutdown status indicator to show the reason for a "red light" (if any) during engine operation
- ➔ optional 12V lead-acid chemistry back-up battery can be attached so the engine will be kept running if main power fails, backup battery is recharged during normal operation
- ➔ operates from 12V to 28V, maximum current consumption during startup 25A, during normal operation approx. 5A (12V operation)
- → internal, electronic RPM preset pot to eliminate long, RFI-sensitive and safety-critical wires as well as failure-prone mechanical pots
- ➔ control panel is equipped with three back-lit LCDs to show preset RPM percentage, actual engine RPM percentage and EGT in degrees centigrade (can be modified to display fahrenheit), one momentary "start engine" switch and an ultrabright two-colour LED indicator to indicate engine status
- ➔ connections for rpm trim up, rpm trim down and "kill engine" momentary switches
- ➔ up to four auxiliary inputs for pressure or temperature switches or chip detectors
- ➔ two auxiliary digital/analogue inputs/outputs to interface to optional switch box or sensors
- ➔ RFI insensitive optocouplers on all digital external connections (including USB)
- → hermetically sealed aluminium enclosure, Amphenol/Cannon MIL style connector, sealed industrial USB connector
- ➔ ECU is pre-adjusted to work directly, without additional adjustment, on any stock T-62T-32 engine with an aftermarket 12V starter (original starters will also work if 24V power system or external 24V supply is used)
- ➔ ECU firmware is user-upgradable through the USB port by a boot loader running on a PC

# 2. Installation

The ECU is mounted in close proximity to the turbine engine, preferably at the right hand side of the gearbox when looking at the exhaust. Four rubber damping elements are provided to isolate the ECU from highfrequency vibration of the engine or the mounting frame. The orientation of the ECU is arbitrary. Yet, it may be useful to have the USB connector easily accessible for engine data download. If this isn't possible, an USB extension lead with sealed connectors is available.

The main electrical connector to the engine and control accessories is a single, 35-pin Amphenol MIL style connector, type M53106R32-7S, which is supplied with the ECU. The ground connection is established via two M6 stud bolts. Suitable ring wire lugs are supplied. **Don't over-tighten the nuts on the stud bolts!**

The following diagram shows the basic "minimum" interconnection for a running system. For testing only, the backup battery can be omitted. The master caution light is optional.

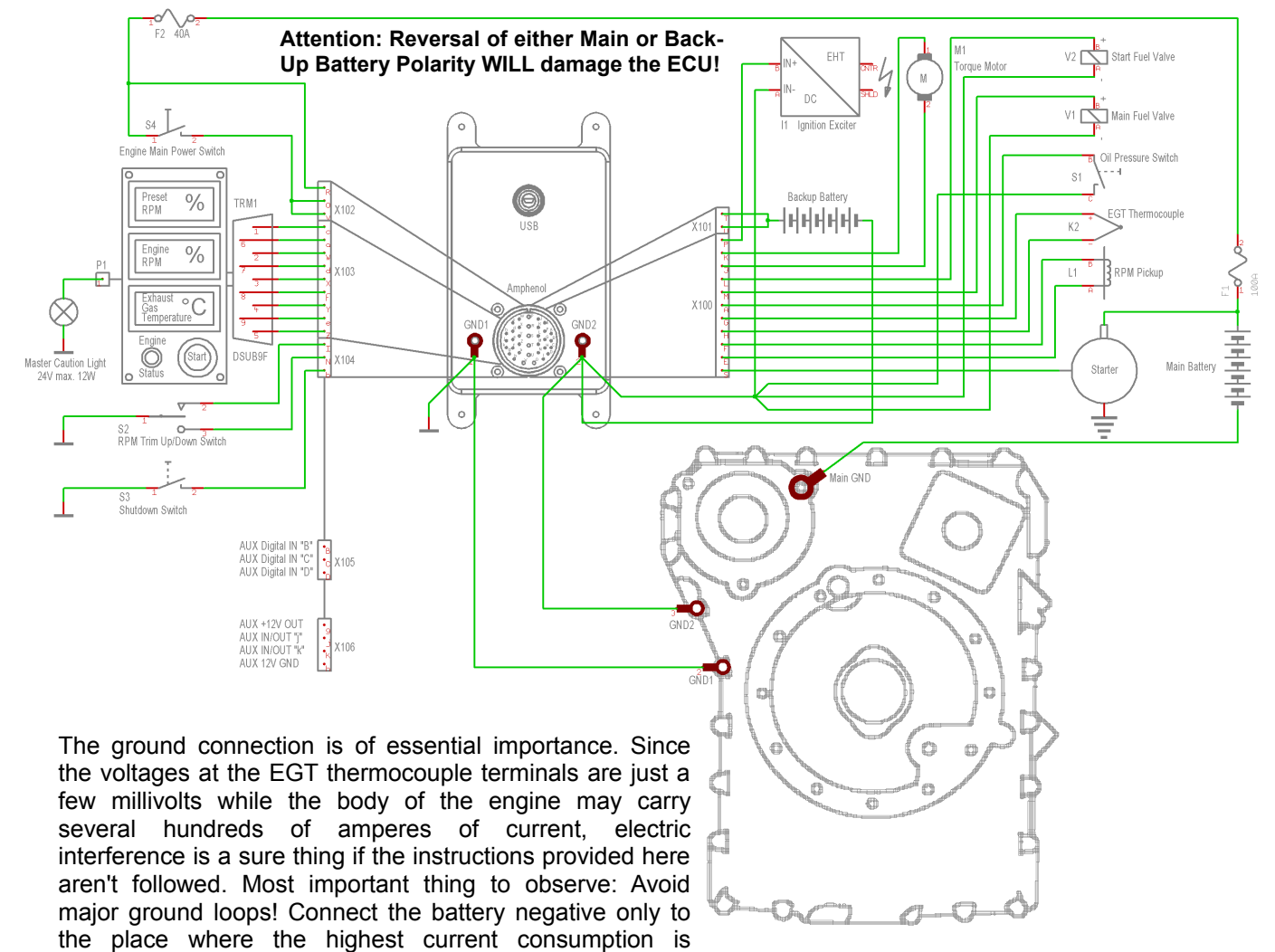

The ECU is connected to the engine gearbox by two substantial wires of at least 4mm² cross-section (AWG 6) that are to be kept as short as reasonably possible (GND1 and GND2 are arbitrarily interchangeable). Further system ground connections have to be referenced to GND1 or GND2 at the ECU enclosure. A stack of multiple wire lugs may be used on these threaded bolts. Only very high current return lines should be directly referenced to the starter mounting flange (like the ground return of an alternator for example). NEVER rely solely on a metallic frame structure to close the ground circuit!

expected. This is the mounting flange of the starter motor

(see above diagram).

The main battery positive must be fused for all devices connected to it except the starter motor. It's a good practice to place a high-current fuse (i.e. 100A) in close proximity to the battery as a fire protection device. Also try to keep the positive wire from the battery to the starter as short as possible, use good quality wire and sleeve it so it won't fray if it touches vibrating metallic surfaces. Thoroughly isolate the connections of the substantial positive wires so they cannot be touched accidentally with tools or other instruments. Always disconnect the NEGATIVE of the main battery when working on the electrical system.

The backup battery is of the 12V lead-acid chemistry and should be able to provide a current of at least 10A. The capacity of this battery is of secondary importance. A 5Ah lead-gel battery (as used for small uninterruptable power supplies) should do. Since the backup battery is a safety-critical component, it should be considered a consumable and be replaced every year. A check of the backup power system is mandatory and should be included in the check-list.

In the schematic shown, a switch is used to directly supply main power to the ECU. Since the current consumption of the ECU is substantial (especially during engine startup) – up to 25A –, it may not be viable to use a (key) switch directly for this purpose. The following schematic shows a method to use a power relay to remove the substantial currents for the Main Power (key) switch. The relay should be rated at least 60A.

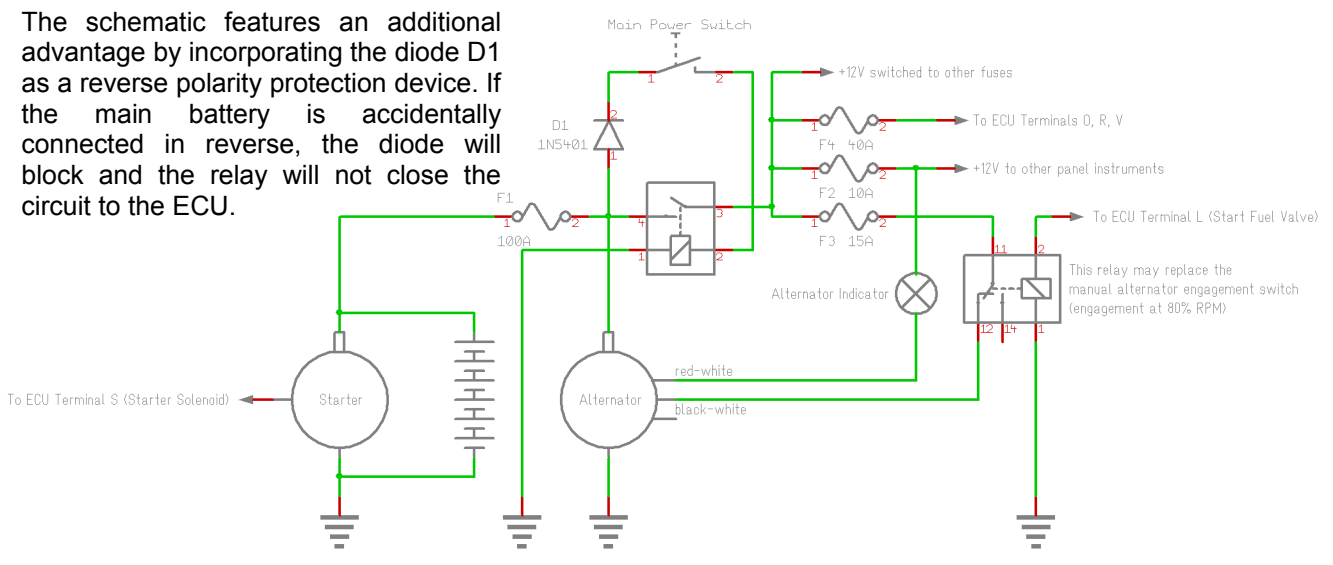

Otherwise, the ECU will be damaged if the supply is connected in reverse.

In the schematic shown above, an alternator is added -- we modified the Solar gearbox to accommodate the alternator opposite to the starter (if anyone is interested in this conversion, a PDF describing the required modifications is available). The Alternator we used is a Nippon Denso, model 31400-75F0 / F5, found in a Suzuki Wagon R+ 1.0l 48kW. The color-scheme of the wires refers to that particular alternator. Another interesting detail shown in the schematic is the utilization of the start fuel valve signal to activate the alternator only after the engine transitions from "acceleration" to "run" mode by using a normally closed relay configuration. Yet, the optional "Switch Box" is a more elegant way to control an alternator since this will take into account the engine load (by monitoring EGT) and momentarily disable the alternator in case of high power demand. See Appendix 5 for an electrical schematic of a complete helicopter installation.

#### 3. Accessories

Upon inquiries of some customers, we decided to offer (so far) two optional extension boxes to interface the ECU to third-party equipment such as an EFIS type glass cockpit, an air condition compressor or an alternator with extended control capabilities.

These two extension boxes are the "Isolation Amplifier" (IA) to eliminate ground voltage differentials when interfacing the analog engine parameters to an EFIS, and the "Switch Box" (SB), containing two independently controllable relays in SPOC configuration.

The IA features an adjustment to calibrate the values displayed on the EFIS and to match the output voltage to the input voltage range of the particular EFIS model. The IA is independent of the ECU firmware and can be used with any version of the ECU.

The SB will be connected to the two auxiliary in/out channels of the ECU (X106) and also receives its power from the ECU. The firmware needs to be adapted to the particular functions required by the customer and has to be negotiated upon for every new application. A customized firmware version will be supplied for flashing into the ECU.

The connectors of the accessory modules are spring-loaded wire clamps. The rated cross-section for flexible wires is 1mm² (AWG 17). The wires should be stripped about 8mm long, twisted and tinned. Then they are just pushed into the connector as far as they will go. To remove them, push in the orange tab with a small, flat screwdriver and pull out the wire. Only a single wire can be connected to each socket!

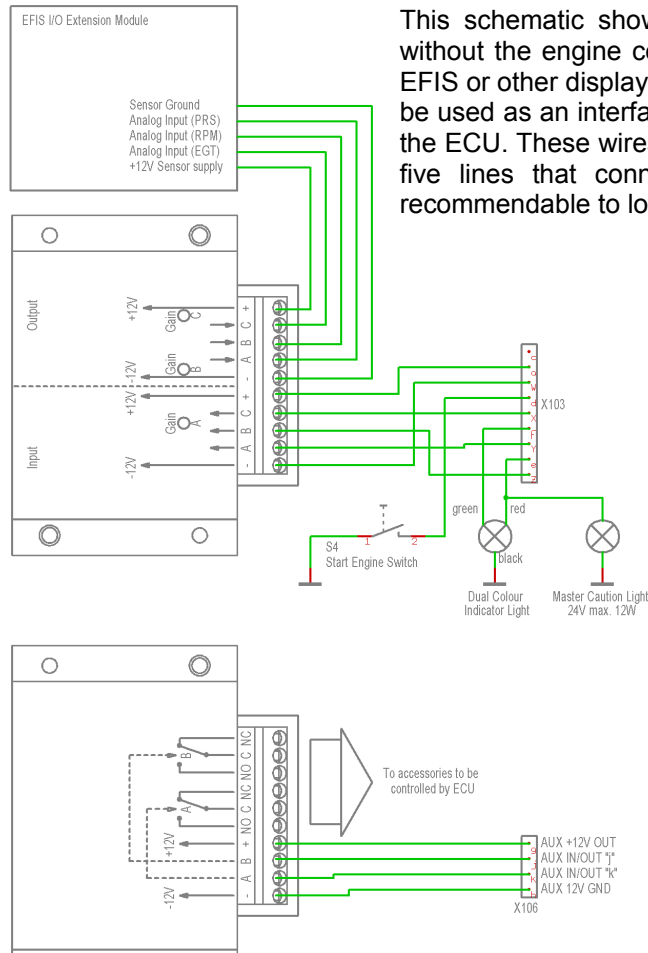

This schematic shows the changes necessary if the ECU will be used without the engine control terminal and connected to a customer-supplied EFIS or other display terminal. To eliminate ground loops, the IA will have to be used as an interface. The input section of the IA receives its power from the ECU. These wires must not be connected to any other place. Since the five lines that connect the ECU to the IA are RFI insensitive, it is recommendable to locate the IA in close proximity of the EFIS.

> The output section of the IA receives its supply voltage from the EFIS. The ground wire from the EFIS to the IA has to be solely used for the IA. No other devices must be connected to this wire. If another device needs to be referenced to this ground point, run another, separate wire from the EFIS ground terminal to the appropriate terminal of the additional device.

> Since the start engine switch and the dual color engine status indicator are part of the engine control terminal, they will have to be connected separately as shown. The colors specified in the schematic refer to the wires of the supplied, pre-configured dual color LED. Parallel with the red element of the dual color LED, a "Master Caution Light" (aka "Devil's Eye") may be connected. Independent of the system supply voltage, this light has to be of the 24V type and must not be higher power than 12W.

> The IA includes three 20-turn trimmers to calibrate the instruments of the EFIS. After you set up the EFIS to display three analog gauges for preset RPM (PRS), actual engine RPM (RPM) and exhaust gas temperature (EGT), only connect X103 Y to input A of the IA as well as the power supply (X103 W and a).

So far, leave the inputs B and C of the IA unconnected. Power up the system and trim RPM to maximum. Then adjust *Gain A* so you get a display reading for the preset RPM (PRS) of 102.5%. Now connect the wire X103 Y to input B of the IA. Adjust *Gain B* to get a reading of the actual engine RPM gauge of 100.0%. After that, you calibrate the EGT gauge by moving the wire from X103 Y to input C of the IA and adjusting *Gain C* to display 1000°C (or 1832F if you prefer this temperature scale). This finalizes the IA/EFIS calibration and you can connect the wires to the inputs of the IA as shown in the schematic. If you find the adjustment to be very sensitive, you may have selected a too high sensitivity of the EFIS inputs. The IA can supply up to 12V at the outputs (depending on the supply voltage) so the EFIS wouldn't need to be configured too sensitive (five to ten volt full-scale would be ideal).

The lower part of the schematic shows the interconnection of the SB with the ECU. Again, the wires must be used only for the SB and shouldn't be connected to anything else. Also these lines are RFI insensitive so they can be kept at an arbitrary length. The interconnection with the accessories to be controlled via the SB has to be figured out depending on the particular set-up. The relays in the SB have a contact rating of 24VDC / 250VAC at 16A. Yet, due to the connectors, the maximum continuous current should be limited to 10A.

#### 4. Operation of the ECU

 $\circledcirc$ 

 $\bigcirc$ 

Once everything is installed, checked and re-checked, it's time to power up the system for the first time.

When initially powering up, the torque motor will be energized with the rated current of 0.5A for about 1.5 seconds. This can be used to check if the return spring of the throttle actuating mechanism is configured correctly. The throttle control lever has to move all the way to the maximum stop setscrew. After that, the torque motor current is reduced to the minimum. The throttle control lever must now touch the minimum stop setscrew. Now the indicator will blink slowly in green color, signaling that the ECU is initialized and ready to start the engine.

Before actually starting the engine for the first time, it is a good idea to check that the EGT thermocouple is connected properly. Point a torch or a heat gun at the tip of the thermocouple and observe that the EGT gauge actually shows an increase in temperature. If it doesn't, reverse the polarity at the thermocouple terminals.

The analog RPM measuring circuitry of the ECU that also provides the signal for the RPM gauge is only working properly if there's an input frequency present at the RPM pickup terminals. If the engine is at rest, the RPM value may droop. This is not a fault and will automatically reset upon the first revolution of the engine.

Please also make sure that the engine has got a good supply of fuel and that the fuel system is primed (i.e. with the main fuel cock open and the fuel boost pump energized, carefully loosen the fuel inlet fitting at the FCU a tiny bit until fuel starts to weep from it). Also check the oil level and tip up if necessary. Make sure that both the compressor intake and the turbine exhaust aren't obstructed and that there's no loose material nearby that can be sucked in or blown over.

After the system is prepared so far, a cold crank should be attempted. To do this, momentary press the "Engine Shutdown" button. The slow green flashing of the indicator will go solid green. In this configuration, upon the next start cycle, neither the ignition exciter nor the main or start fuel valves will be opened. This is useful for blowing out excessive fuel or fuel vapor after a failed start or for priming the lubrication system after an oil change or a long period of rest of the engine. Make sure that the engine reaches at least 15% RPM. If it won't, check (and recharge) the battery and the starter. Don't cold crank the engine too long since it highly stresses the starter and the battery and allow the starter to cool for several minutes before attempting another cold crank or start. If not done by the operator before, the cold crank cycle will be terminated by the ECU after 30 seconds. Since the engine has not reached self-sustain, the indicator will always flash an error code (either 6 flashes, indicating that the startup attempt took longer than 30 seconds – if the ECU terminated the cycle – or 7 flashes, indicating that the startup button has been released before self sustain speed was reached). The system can be returned to the "ready to start mode" by momentarily pressing the start button.

Now that all systems have been checked successfully, it's time for the first real engine start. Press and hold the engine start button until the engine exceeds approx. 35% RPM and the fast flashing of the green indicator will go solid. The engine should smoothly accelerate to the preset idle RPM and stabilize (around) there. If the engine continues to accelerate, immediately shut it down and unscrew the minimum stop setscrew at the FCU by half a turn. With the ECU powered up and idle, make sure the throttle control lever is actually touching the minimum stop setscrew. If it is not, you may readjust the return spring at the torque motor lever a little to arrange this. Then reattempt a start.

If the engine idles satisfactorily, have a close look at the position of the throttle control lever and check that the distance between the minimum stop setscrew and the lever is approximately equivalent to a quarter turn of the setscrew. Otherwise, correct this. If you manually move the lever to the minimum stop, the engine should slowly decelerate but not flame out. If you release the lever again, the engine should immediately accelerate back to idle.

## **NEVER Manipulate The Throttle Control Lever With The Engine Running Above 65% RPM!**

You may cause a dangerous runaway situation since the engine will accelerate more aggressively the higher it revolves. The ECU will shut down the engine in case of a severe overspeed but if for instance an NO modified main fuel valve is being used and the connector was pulled, or electric power is lost, all the safety systems are bypassed. The engine will self-destruct between 120 and 130% RPM.

At idle without any mechanical load, EGT should read between 300C and 350C, depending on ambient temperatures. Now you can trim up engine RPM. At around 80% (or whatever acceleration  $\rightarrow$  run mode transition speed had been configured), you may notice a slight RPM instability and a slight tendency to hunting that should even out within a second. It should be possible to smoothly trim up the engine to 100% and (only with a further five manual increments) to 102.5%. If you notice hunting tendencies, the FCU may not be properly adjusted or the friction washers on top of the FCU's throttle control shaft may not be installed or not properly pre-tensioned. To correct this is a delicate thing and it should be done by somebody who's experienced with the engine. When trimming down the RPM too quickly, the engine may flame out between 70 and 50% RPM which is a result of the FCU having never been designed for this kind of operation. If it is desirable to trim down back to idle completely automatically, a firmware version with a slow auto decrement is available upon request. At 100% RPM no load, the EGT will read 340C on a good engine.

Shut down the engine by pressing and holding the "Shutdown" button for at least half a second. Don't turn off the electrical systems before the engine came to a complete rest.

## 5. Options / Add-Ons

Development of the ECU has not stopped and since experience, wishes, suggestions and findings of owners of the teba ECU keep on dropping in, several optional extensions and add-ons have evolved: Some are safety-related, others are just for convenience or to control not directly engine-related equipment.

#### *- Starter Cutout Switch:*

This option comprises a relay, its coil wired in parallel with the starter motor (behind the contactor). Its NO contact pair is connected to auxiliary input D and ground. As long as the alternator is cranking the engine, input D will be pulled to ground. After the startup cycle is complete, the relay contacts should open. If they don't, most probably the starter contactor welded in place and doesn't disconnect the starter anymore. Since with a running turbine engine, this cannot be audibly noticed, it is advisable to use the aforementioned circuitry to sense this condition. If this problem is diagnosed, the engine will be shut down directly after the start attempt to indicate to the operator to take countermeasures. If this condition remains unnoticed, a risk of a starter or battery fire may result or the battery may be depleted prematurely.

#### *- Overvoltage Monitoring:*

There have been reports of alternator run-aways. This means, the alternator voltage regulator fails in a way to increase the field coil current to a value only limited by its internal DC resistance. This causes the generated DC voltage to increase, again leading to a higher field current and so on until the magnetic laminations in the alternator saturate. In this condition, an average alternator can easily produce 100 volts at 6000RPM. Initially, the battery will help limiting the DC bus voltage but eventually, its electrolyte will "boil up" and the battery impedance will increase, allowing the bus voltage to increase as well. The ECU will now monitor the DC voltage and shut down the engine in start and acceleration mode if the DC bus is found to be higher than 17 volts for longer than 0.5 seconds. In run mode, the condition is indicated by the LED glowing orange permanently. If the Switch Box is used to control the alternator (aux channel "j"), it will be disabled automatically. If this problem occurs, the alternator, the regulator and the associated wiring will have to be checked / repaired / replaced and the **main battery must be replaced** since it most probably has already suffered partial damage and may not be able to limit the DC bus voltage in another similar situation. If a different DC bus voltage than 12V is used on a particular installation, cut-off the threshold can be adapted accordingly.

#### *- Double Action Shutdown:*

The reasoning that led to this option was how to find a way to eliminate the risk of unintended engine shutdowns while the engine is operating in "run mode". Since the start button is not used anymore once the engine is running, it seemed appropriate to use it for a double-action shutdown function. With this option installed this means, if the engine is operating in "run mode" (i.e. above the threshold where the start fuel valve is de-energized), simply pressing the "shutdown" button won't effect anything except recording spurious shutdown line activity. To actually shut down the engine, both "start" and "shutdown" switches will have to be pressed simultaneously for at least half a second. If the engine is used in a helicopter, this means, both start and stop switches will have to be located either on the collective (box) or on top of the cyclic so they can both be pressed without having to let go of the controls. This way, it's virtually impossible to shut down the engine accidentally or as the result of an electrical failure in the switches, connectors, wiring or the input circuitry of the ECU. Once the engine speed is reduced to "acceleration mode", the normal operation of the "shutdown" switch is resumed.

#### *- Auto Ramp Function:*

That's a convenient option to accelerate and decelerate the engine without having to continually press the RPM trim switch. It has been suggested by a customer. To incorporate this function in the code, substantial modifications were necessary. Four RPM setpoints have been introduced, which are idle (usually 40 to 60%), acceleration -> run mode transition (usually between 65 and 85%), an RPM just below rated speed (to practice autorotations if used in a helicopter – usually 90% to 95%) and finally 100%. Each of the intervals between the setpoints has its own acceleration/deceleration rate and (if accelerating) an EGT limit where the trim up pauses. That limit is currently set to 600C but can be adapted to other values if required (more than 630C is not recommendable since this is the manufacturer's limit for the engine – different settings apply to the T-62T-32A). The accel/decel rates can also be adapted to the requirements and may have to be evaluated step-by-step for every new application. The auto ramp mode can be terminated at any time by pressing the up/down switch a single time in any direction. The auto ramp mode doesn't exclude manual trim, so it's still possible to use the mode best suitable for a particular engine RPM change.

The auto ramp mode is entered by two short trim clicks followed by a long one (or morse code "U",  $\cdots$ ) in the desired direction. The timing is as follows: (short click < 0.5s) - (pause < 1s) - (short click < 0.5s) - (pause < 1s) - (long click > 0.5s) - (pause > 1s to next input in same trim direction). Above 100% RPM, only manual trim inputs are accepted. The auto ramp function only operates between to RPM setpoints and will have to be initiated again for the next interval, after the previous RPM setpoint had been reached.

## *- Incremental Encoder RPM Input:*

This is an option that's meant to emulate an analogue potentiometer as the RPM preset device, yet with an acceleration and deceleration control function. This option poses a certain problem to the operator since he doesn't get a feedback of the RPM that he's actually dialed in. The displayed preset RPM is only the one that's currently scheduled by the acceleration control, the "destination RPM" won't be displayed on the analog engine instruments. A digital EFIS interface (RDAC) is currently being designed and assembled and will be initially available for MGL systems that will eliminate that problem. Yet, in my opinion, the use of the incremental encoder RPM input option is limited.

Any quadrature encoder that features NPN open collector phase and index outputs is compatible with the ECU. The interconnection is as follows:

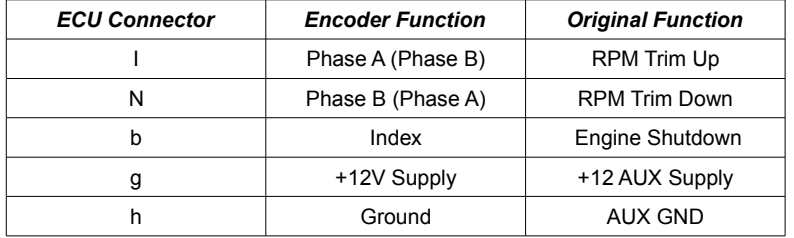

The inputs for Phase A and Phase B may be reversed to change the desired direction of operation. The encoder option is not co-existent with any other RPM preset option. Shutdown is accomplished by twisting the RPM preset encoder against a spring detent mechanism opposite to the normal operating range a certain angle over the zero position index. The mechanical encoder configuration has to be arranged quite accurately by the customer.

#### *- Command Switch:*

This option has much in common with the Auto Ramp option, yet the RPM setpoints are not accessed incrementally by pressing the RPM trim switches in a certain sequence but by a rotary or linear four-position switch. Interconnection is as follows:

In case a single plane switch is used, a diode decoupling network has to be utilized. If a multiple plane switch is available, it can be connected directly. The schematics show the switches in the "idle" position.

In order to start the engine, the command switch has to be placed in the "idle" position, otherwise the start function is inhibited. If after starting the engine, directly the 100% position is selected, the engine will only ramp up to "acceleration->run" transition speed (RPM setpoint 2) since at that speed, the start fuel valve will be de-energized. This also effects bypassing the main fuel flow restrictor, resulting in a short surge of power. That's something the operator of the engine should be aware of and not experience this unexpectedly. Hence, the auto ramp function is halted here momentarily to require interaction by the operator and make him aware of the situation. Any further movement of the Command Switch will continue acceleration of the engine. Deceleration is accomplished the same way, yet there is no "pause" implemented.

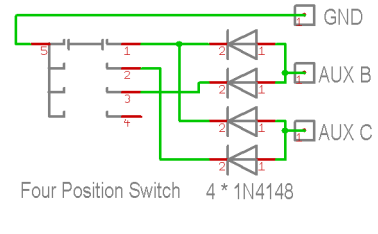

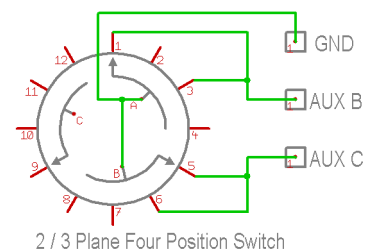

The Command Switch co-exists with the standard RPM trim function. The standard trim inputs always override an RPM ramping operation, just as laid out in the section on the Auto Ramp function. The final 2.5% of permitted over speed are once again only accessible via individual trim increments.

## Appendix 1 – The operation of the ECU in detail

When the ECU is powered up, the main fuel valve is closed and the torque motor is supplied with the full drive current (0.5A) for slightly less than two seconds. That's actually the time the ECU is being reset and waits for the bootloader program to establish communication. If the bootloader master is not found, normal operation (governor/sequencer mode or data communication mode if the stop switch is being pressed during power-up) commences. The 0.5A current to the torque motor permits to check the proper movement range/power of the fuel metering system.

## *Now here's the sequence that is processed during engine start-up:*

- 1. The engine operator presses and holds the "Start Engine" button
- 2. The ECU checks the battery voltage (has to be more than 12V while the starter is not energized).
- 3. The Master Caution Light (Devil's Eye) is illuminated for two seconds to permit to check it's working
- 4. The digital "throttle preset pot" is initialized to idle RPM
- 5. The governor circuitry of the ECU is enabled and reset
- 6. The starter motor is energized
- 7. Now the system checks if the startup cycle is commanded as a "real" start or just a cold crank cycle, in which case the following steps except for the starter time limit check are skipped.
- 8. The backup supply is switched on.
- 9. At 2% engine RPM, the ignition exciter is energized
- 10. At 4% RPM the start fuel valve is opened
- 11. At 15% RPM the EGT is checked to be at least 100C (212F). If this is found true, the main fuel valve is opened. The start fuel valve will stay energized at that time, so the engine accelerates on both start fuel and main fuel (the latter routed through the acceleration limiting valve by the energized start fuel valve).
- 12. At 35% RPM the engine is able to self-sustain and the starter and ignition exciter are de-energized. The start fuel valve still stays energized to allow smooth acceleration. The startup cycle is completed and the system switches over to "acceleration mode". The green indicator stops flashing and goes solid. The startup cycle counter in the engine logs is incremented. The "Start Engine" button can be released.

At the same time, the following parameters are monitored to identify a malfunction and to prevent the engine from being damaged:

- 13. If the "Start Engine" button is released before step 12, the startup cycle is immediately terminated.
- 14. If the start cycle takes longer than 30 seconds, it is terminated to prevent the starter from overheating.
- 15. If at 30% engine RPM no oil pressure is indicated, the startup cycle is terminated.
- 16. If EGT exceeds 600C (1112F), the startup cycle is terminated.
- 17. If the ECU finds an internal control flag set that checks for faulty code execution in the microprocessor, the startup cycle is terminated.

The fault conditions can be identified by an unique flash pattern of the "Devil's Eye" or by downloading and checking the engine logs, see Appendix 2 for details.

## *Acceleration mode:*

- 18. The engine accelerates to preset idle RPM and stays governed there (provided the mechanical minimum fuel flow adjustment at the FCU matches the electronic idle RPM setting. Up to this speed, the governor will keep the throttle valve fully open (i.e. at the maximum stop setscrew).
- 19. The RPM can now be trimmed up and down by inputs to the trim switches. There is an "auto increment/decrement" function available that continues to increase/decrease preset RPM if the corresponding switch is pressed longer than one second.
- 20. The RPM trim up function is momentarily inhibited if the actual engine RPM is more than 3.5% below the preset RPM.
- 21. The RPM trim up function is also momentarily inhibited if EGT reaches 600C. The indicator will be lit orange and the "Devil's Eye" will turn on.
- 22. If EGT increases further (between 625C and 650C), RPM preset will be automatically decremented.
- 23. If EGT exceeds 650C, the engine will be shut down.
- 24. If the starter is not disengaged when acceleration mode is entered, the engine will be shut down.
- 25. If no oil pressure is signaled to the ECU for longer than one second, the engine will be shut down.
- 26. If no oil pressure is signaled to the ECU for less than one second, the indicator will be lit orange and the "Devil's Eye" will turn on. If oil pressure returns within this period, normal engine operation will be resumed.
- 27. If the main power supply voltage drops below 9V, the indicator will be lit orange and the "Devil's Eye" will turn on.
- 28. If the ECU finds an internal control flag set that checks for faulty code execution in the microprocessor, the engine will be shut down.
- 29. If engine RPM exceeds the "run mode transition point" (standard is 80% or configured in firmware as requested by the customer) by more than 5%, the engine will be shut down.
- 30. The "auto increment" function will terminate at the "run mode transition point" and the ECU will wait for actual engine RPM to reach that RPM by a margin of no more than one percent. If then "RPM Trim Up" is pressed once, the ECU de-energizes the start fuel valve and switches over to "run mode".

## *Run Mode:*

- 31. In "run mode", the acceleration limiter valve in the FCU is bypassed and the acceleration can be quite violent if preset RPM is increased too quickly.
- 32. The engine protection features of "start mode" and "acceleration mode" are disabled and only warnings are issued via the "Devil's Eye" if a possible problematic engine condition is identified. It's the pilot's decision to take corrective action.
- 33. There are two situations that are indicative for an automatic engine shutdown and that's either a faulty engine RPM signal or an engine RPM reading of more than 110%. If either of these failures occur, the engine cannot be governed anymore and further operation is a bigger hazard than a forced landing.
- 34. The "auto increment" will permit to accelerate the engine up to 100% rpm. Manually, the RPM can be trimmed up to 102.5% if the situation requires that.
- 35. If actual RPM drops by more than 5% below preset RPM and an EGT less than 450C is recorded, the ECU "assumes" a flameout and will attempt a relight which can take several seconds, requires the engine to be unloaded and may even not be successful. The procedure in detail is quite complex and isn't essential for understanding the engine operation. It is sufficient to know that after a successful relight, the engine will be accelerated back to the RPM where the flameout occurred.

#### *Shutdown:*

- 36. The shutdown button has to be pressed longer than 0.5 seconds in order to have an effect.
- 37. If during normal operation the shutdown signal is active for less than 0.5 seconds continuously, the ECU will log a "Shutdown Signal Error" and display a warning after shutdown to indicate a possible electrical problem with the shutdown line.
- 38. If the shutdown has been successfully commanded, the main fuel valve is closed, the governor is shut down and RPM is monitored while the engine coasts to a halt. The time the engine rotor needs to coast from 35% to a complete stop is logged and compared to the previous coast-down time. If there's a difference of more than five seconds, a warning code is flashed. In this case, the situation should be further analyzed (by downloading the logs and comparing the conditions).
- 39. Only after the engine rotor has come to a complete stop, the engine log record is closed, the coastdown time written and then the backup power supply is cut. This means, even if the main power is removed from the engine before, the records will be closed in a "clean" manner and – if the engine has been converted to a "NO" main fuel valve configuration - the main fuel valve will stay closed until the fuel pump stopped turning, preventing smoke or a torching turbine.

*Attention: This list represents the operation sequence of firmware revision 1.5. Though it matches the basic principles of the follow-up versions as well, there may be deviations and extensions in detail. This list is kept here for understanding the basics.*

## Appendix 2 – Error codes

The code will be flashed with the red LED and the "Devil's Eye" (if connected). There will be a number of flashes displayed after engine shutdown in quick sequence, followed by a pause.

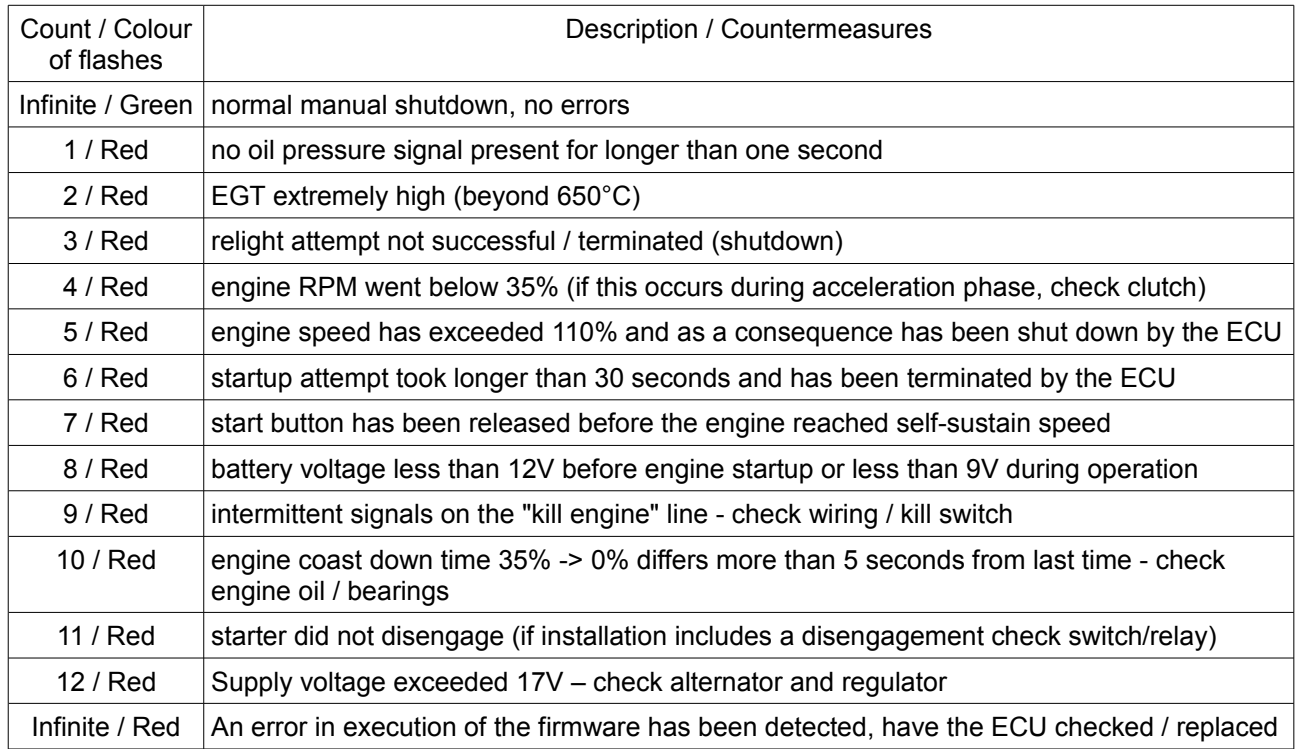

Warning conditions during engine operation:

Indicated by a momentary or permanent orange LED and an illuminated "Devil's EYE" (if installed), which are

- momentary high EGT (between 620°C and 650°C)

- momentary low oil pressure indication of less than one second duration
- momentary slight overspeed (between 105% and 110%)
- momentary low supply voltage (less than 9V)
- excessive supply voltage (permanent), indicates a possible alternator run-away and disables the alternator if it is controlled via one channel of the Switch Box

These limiting situations (except for the last) are considered acceptable if they **don't persist for a substantial time or occur repeatedly**. They are meant as a warning signal to catch the engine operator's attention before actually a dangerous situation evolves.

If these conditions are exceeded or persist longer than specified, or other serious malfunctions in the power plant system are detected, the ECU will take preventive measures, depending on its current operation mode. During engine startup or acceleration, the engine will be shut down by the ECU since this won't be safetycritical.

**During run mode, the engine won't be shut down except there's a severe overspeed or a failure of the RPM pickup**. Instead, the LED indicator will be lit red permanently, indicating that there is a serious problem and continued operation of the engine may **not be safe** anymore. If the engine is installed in an experimental rotorcraft, the craft MUST be landed immediately in the shortest available safe spot. The engine can fail anytime and a real, full-down autorotation may become necessary.

#### Appendix 3 – Log Download

Since the ECU is logging engine data on a secondly schedule, a simple way is provided to retrieve this information from the ECU non-volatile memory. The memory itself is arranged as a 8192-record circular buffer which means, the oldest information is overwritten by new data. So always the last 8192 seconds (136.5 minutes) of engine time are kept in memory.

*Requirements to establish communication:*

- A mini-USB interconnection cable
- A laptop running a Microsoft Windows ® Operating System (Versions XP...8 will do)
- The FTDI USB/Serial drivers need to be installed on the computer: [\(http://www.ftdichip.com/Drivers/VCP.htm\)](http://www.ftdichip.com/Drivers/VCP.htm)
- A terminal program is required to communicate with the ECU, we recommend the free "HTerm": [\(http://www.der-hammer.info/terminal/\)](http://www.der-hammer.info/terminal/)

Connect the ECU to a USB port of your computer (the mini USB connector of the ECU is located under the blue cap). Don't power up the ECU right now. Please check the Microsoft Windows ® device manager (or equivalent program) report the presence of an FTDI USB/Serial device. If you don't find it, you may have to install or re-install the drivers, see link above. The USB circuitry inside the ECU is powered by the USB host (your computer) and doesn't require the ECU to be powered up. Actually, the USB port is electrically isolated from the ECU circuitry by a set of photocouplers (there is a 1MOhm resistor to provide a high-impedance link between the two grounds in order to prevent the build-up of static electricity).

Once the connection between computer and ECU is established, you should find a "USB Serial Device" in the device manager. The associated port number will have to be selected in the HTerm port configuration

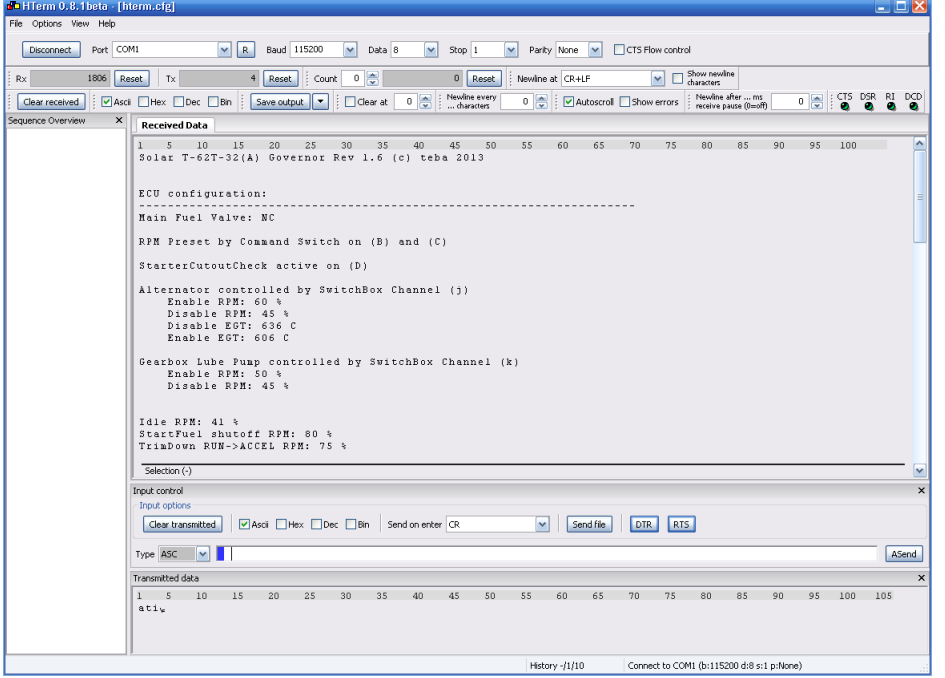

line. Please start HTerm, press "R" to scan for COM ports and chose the proper port number as described above. Configure the other parameters as shown in the screenshot, then press "Connect". To verify that the communication is established, power up the ECU while holding the engine shutdown button depressed until the indicator LED lights up orange. After that, the shutdown button can be released. The ECU is now in data transfer mode. In the "Input Control" window of HTerm, please enter "ati", followed by [Enter]. If the communication is okay, the ECU should reply with its status and configuration

information as shown in the screenshot. To download the engine logs, clear the received data window and then enter in the input control line "att" [Enter]. The data will stream for several minutes from the ECU to the received data buffer of HTerm. After the transfer has terminated, press "Save Output" and copy the data to a filename in a directory of your choice. The Log File may look like this:

Solar T-62T-32(A) Governor Rev 1.6 (c) teba 2013 Engine statistics: Engine time: 0034:20 hours Engine cycles: 0072 Last 35% -> 0% coastdown time: 35.1 seconds

This is the header containing the basic engine information like total engine time and cycles since first installation (or complete reset) of the ECU. Also the coastdown time of the last shutdown is shown.

The next section actually contains the detailed engine log. The most recent record is on top, stepping one second back in time with every line of the list. Here's a short excerpt:

Protocol of last 8192 seconds of engine time:

Line; EGT; RPM analog; RPM digital; Preset analog; Pot setting; RPM Destination; TorqueMotor; Battery Voltage; Vcc; ECU Temp; EngStat; Flag (CORRUPT/NOUPTRIM/FASTTHR/LOWOILP/RPMDWN/RPMUP/STOP/START)

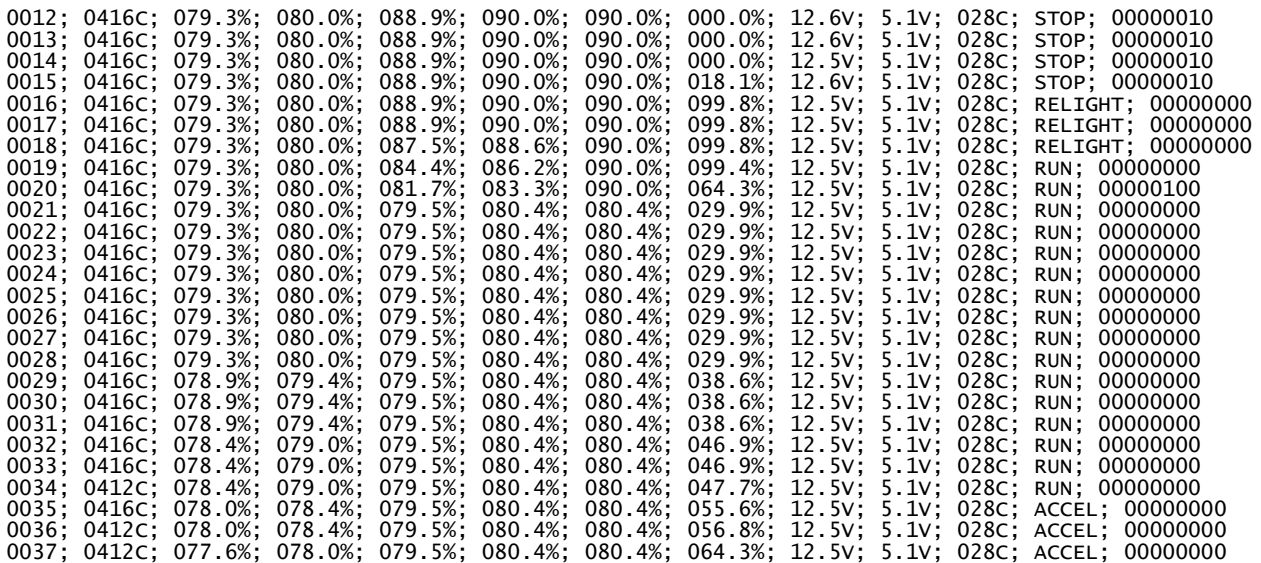

This is an excerpt of a downloaded log file that has been produced with an "Engine Simulator" for convenience, easily understandable from the constant EGT reading.

The header describes the contents of the columns, each separated by a semicolon (for easy import into a spreadsheet program).The first column just contains the line numbers, identifying the time in seconds before the record was closed. The second column represents the engine EGT in degrees Celsius.

The next columns require some more explanation. Since the ECU contains an analog and a digital signal/data path, for preset and actual engine RPM there are always two values available, which should not differ by much more than one percent at rated engine RPM. The third and fourth columns contain digital / analog engine RPM, respectively, columns five and six the corresponding analog and digital preset RPM (the latter equals the "pot setting" in a classic governor setup).

Column seven is designated "RPM Destination" which is the input to the automatic ramp-up / ramp-down engine which produces the RPM preset as a result (see lines 17...21 as an example – in line 20 the RPM destination has been changed from 80% to 90% and in the following lines, moving up in the list, RPM preset follows at a rate of approx. 3% per second).

Finally, column 8 specifies the relative driving current supplied to the torque motor that's part of the engine's fuel control system. If you have a look at the end of the log list, moving up, you see simulated engine RPM slowly increasing and approaching the 80% preset. As it does so, driving current to the torque motor is decreased by the governor circuitry to stabilize engine RPM at that setpoint.

The following columns specify internal ECU parameters that nevertheless may be useful to identify problems. These figures are main DC supply voltage in column nine, internal, stabilized 5V supply voltage in column ten and the temperature inside the ECU in column eleven. This temperature record may be quite useful since before the first start of the day, this should fairly accurately resemble ambient temperature. So with this information, engine performance under different ambient condition can be compared.

Column twelve holds the engine status (start, acceleration, run, relight, stop). The possible value "idle" doesn't relate to an engine condition but indicates a part of a memory block of the ECU that stayed unused. Since the memory can only be accessed in 256 byte blocks, between the end of a record and the beginning of the next, a few lines of unused memory may exist.

Column 13 finally displays the value of an important internal flag register that may be useful for in-depth engine troubleshooting but won't be relevant to the average user of the ECU. If you need assistance on this, please get in touch with me.

It is very advisable to download and archive the engine log once in a while even if the system performs flawlessly. This information may come in handy in case some troubleshooting may be required later on. Every engine has some characteristics that are unique. If there is a change in parameters, these earlier logs may be helpful to determine actual or pending problems.

## Appendix 4 – Firmware Update

Starting from firmware revision 1.5, the ECU features an easy way to upload a new firmware version. This is done via the "Colt" bootloader. Since the individual ECU installations are specific and sometimes "one-of-akind", there won't be a "one-for-all" firmware supplied but instead, the code is modified and adapted for every customer. Small modifications (like changing RPM settings, valve operation or integration of the Switch Box into the software) are done free of charge. Larger modifications or code extensions will be quoted for before they are done.

If you would like to try a new firmware, please check for modifications/updates that have been published on the ECU web site:

[http://www.technologie-entwicklung.de/Gasturbines/T-62T-32\\_ECU/Production\\_ECU/production\\_ecu.html](http://www.technologie-entwicklung.de/Gasturbines/T-62T-32_ECU/Production_ECU/production_ecu.html)

You're also welcome to supply ideas for modifications or "nice-to-haves" that you think of. To get in touch, please use the contact information in the impressum.

In order to install a new firmware, you'll need a mini-USB interconnection cable, a laptop running a Microsoft Windows ® Operating System (Versions XP...8 will do) with FTDI USB/Serial drivers installed [\(http://www.ftdichip.com/Drivers/VCP.htm\)](http://www.ftdichip.com/Drivers/VCP.htm), the "Colt" bootloader and the Firmware (\*.HEX) file supplied by us.

#### *Now here's how to proceed:*

If the ECU is installed on an engine, disconnect the starter and the ignition exciter connectors so there won't be any chance for the engine to be started in case of a malfunction if the ECU during flashing, then connect the ECU to a USB port of your computer. For details on the communication, please refer to appendix 3. Before actually updating the firmware, it is recommendable to download the engine logs and statistics, and save them in a file on a USB stick to keep them with the engine documentation as described in the aforementioned section.

Once the Microsoft Windows ® device manager is open and the virtual COM port associated with the ECU is located, choose the "Port Settings" tab and select "Extended Settings". Set the COM port number to an address between COM1 and COM4. The Colt booltloader tool unfortunately won't work with high COM port numbers. Edit the file "bootloader.properties" provided with the bootloader package so the line

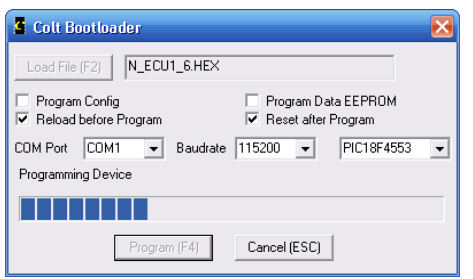

"portName=COMx" matches with your assigned port number. Now you can start "Colt", load the file "N\_ECUx\_y.HEX" ("x" and "y" matching the version number of the firmware to install), check only the boxes "Reload before Program" and "Reset after Program"; "Program Config" and "Program Data EEPROM" have to stay unchecked. Then press the "Program" button and power up the ECU. The bootloader should identify the microcontroller of the ECU (PIC18F4553) and start uploading the new firmware version. When you receive the firmware update package, you will be advised if it's necessary to reset the ECU memory and how to do so.

Once finished, switch off the power to the ECU, disconnect the USB cable, close USB connector cap and reconnect the engine connectors. The ECU should work as before (except for the added/updated features).

# Appendix 5 – Complete Electrical Schematic of our Ultrasport 496 Installation

This schematic is included here as an example of a basic installation of the Solar T-62T-32 engine, controlled by the "teba" ECU. The helicopter is just equipped with the basic instrumentation, no EFIS or any other gadgets. To operate the Westach dual tachometer from the signals provided by the ECU, a simple but highly accurate Voltage/Frequency converter has been designed and included to drive the tachometer's engine RPM input.

The second convenient add-on is the "Audible Alarm Box" that modulates a frequency onto the headphone signal of the VHF transceiver if any of three alarm inputs is active. The low rotorspeed alarm will be suppressed if the collective lever is completely down and presses the "Collective Control Down Switch". So during engine startup and acceleration, the alarm won't disturb the pilot / passenger.

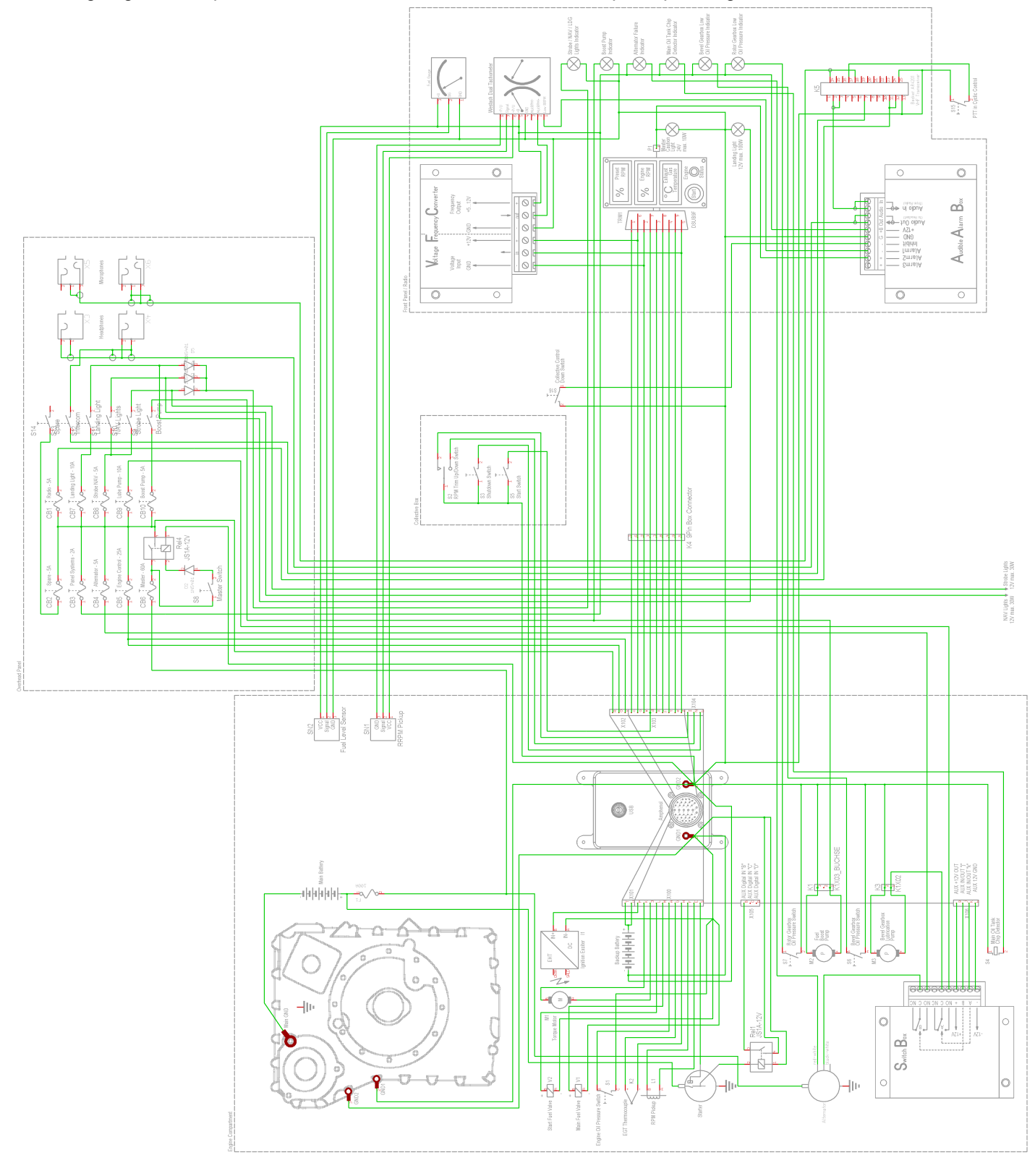

Impressum:

teba Thomas Baumgart Waldstrasse 29 61250 Usingen Germany

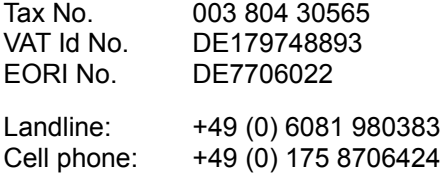

email: [webmaster@te-baumgart.de](mailto:webmaster@te-baumgart.de)